## **XVII. Community Meeting**

# **CaptainCasa**

**CaptainCasa**

# **Tips & Tricks**

#### ctrl-alt-doubleclick

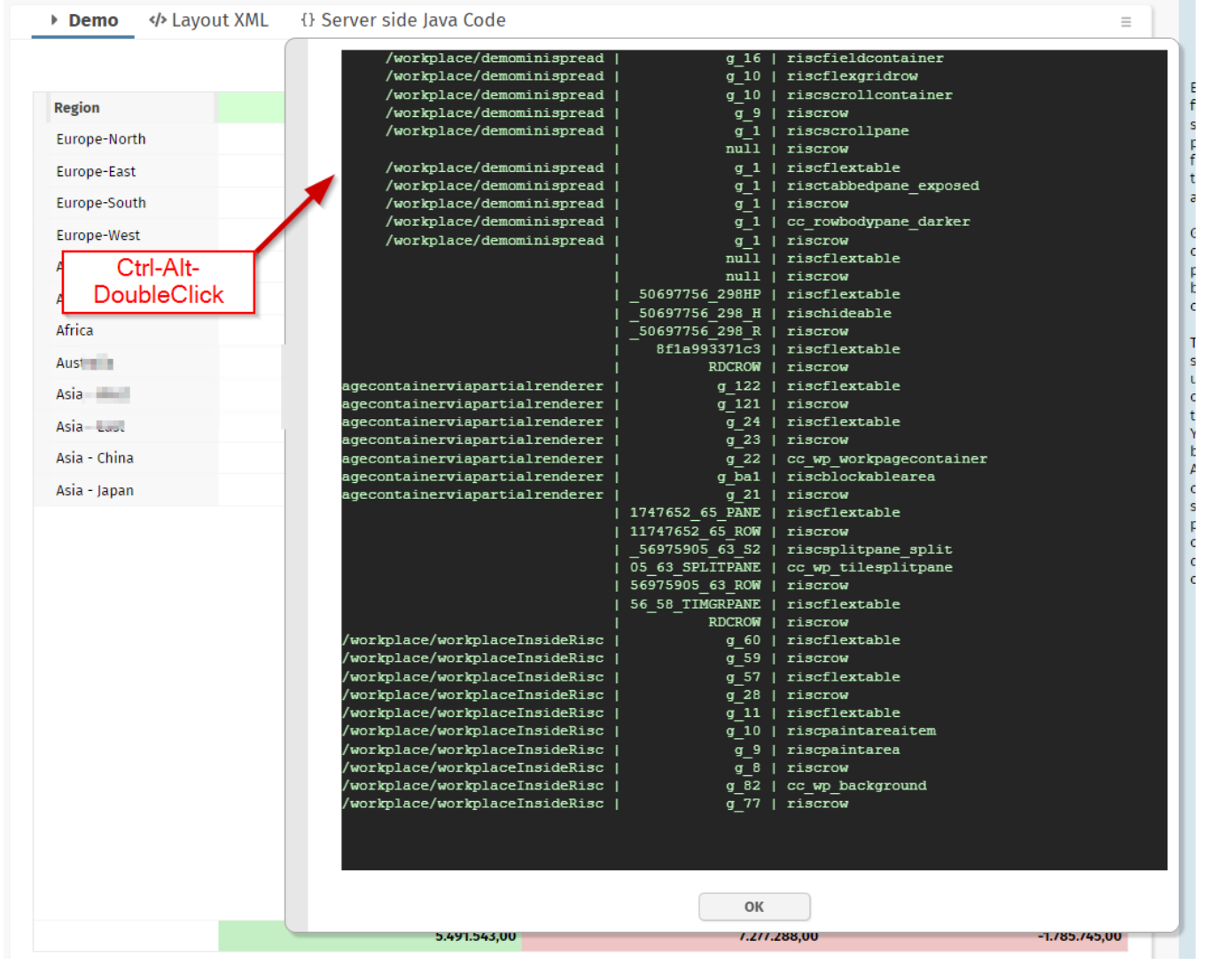

CaptainCasa

#### **Client.java**

- Client.instance().setXxxx(...)
- Central CLIENTCONFIG component that binds to data of Client.java
	- Client.java holds its data per dialog session

#### **IMAGE-WITHHOVER**

#### • Showing big/bigger version of image on mouseover

One image

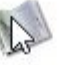

**Explicit hover image** 

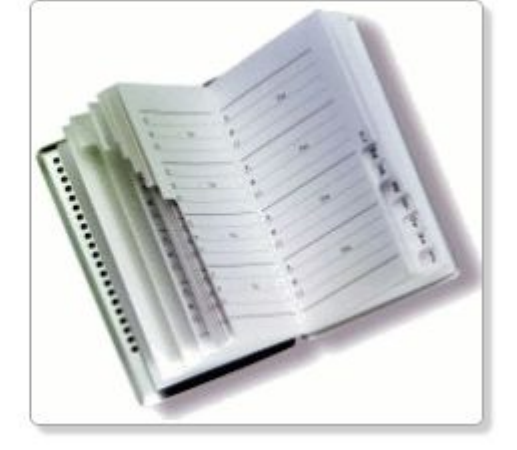

#### **PageParser**

```
/*** Parse the layout that is passed in the constructor. <br>
\star <br>
* There always will be a "dummy node" that is sent back as result: within this
* dummy node you find the top level layout nodes. (A layout may have several
* top-level nodes - this is the reason for having a dummy node on top.)
\star/public ParsedNodeBase parsePageLayout()
  try
  4
      SAXParser saxParser = SAXParserCreator.createSAXParser();
      InputSource is = new InputSource(new StringReader(m_xml));
      ParsedNodeBase rootNode = createRootNode();
      PageSAXParserHandler includeParser = new PageSAXParserHandler(rootNode,m_excludeOutestRow,m_currentPageInfo);
      saxParser.parse(is,includeParser);
      return rootNode;
  ₽
                                public class ParsedNodeBase implements Serializable, ICCComponentProperties
  catch (Throwable t)
                                 \mathcal{A}4
                                     11 - - - - - -throw new Error ("Problem parsig
                                     // inner classes
  €
                                     \mathcal{F}\frac{1}{2} members
                                                      String m_name;
                                     String m_tagPrefix;
                                     String m_tagName;
                                     String m_id;
                                     List<NodeAttributeValue> m_attributes = new ArrayList<NodeAttributeValue>();
                                     List<ParsedNodeBase> m_subNodes = new ArrayList<ParsedNodeBase>();
```
### **Showing the "system popup menu" on long right click**

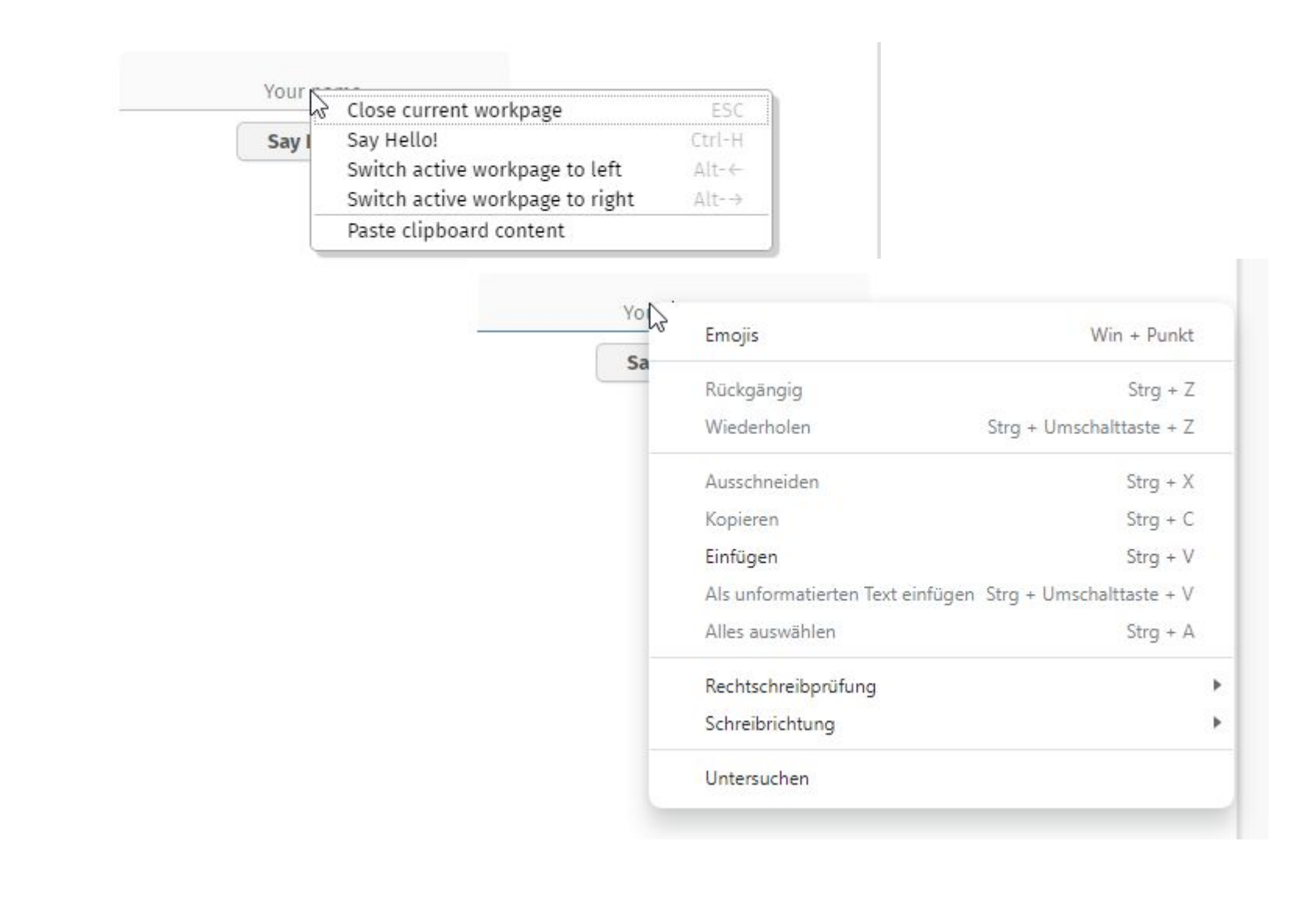

## "Copy text" in POPUPMENU

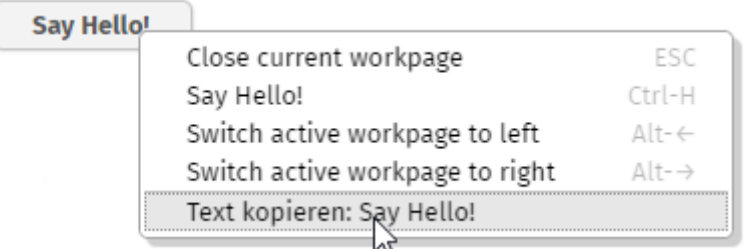

#### Performance log

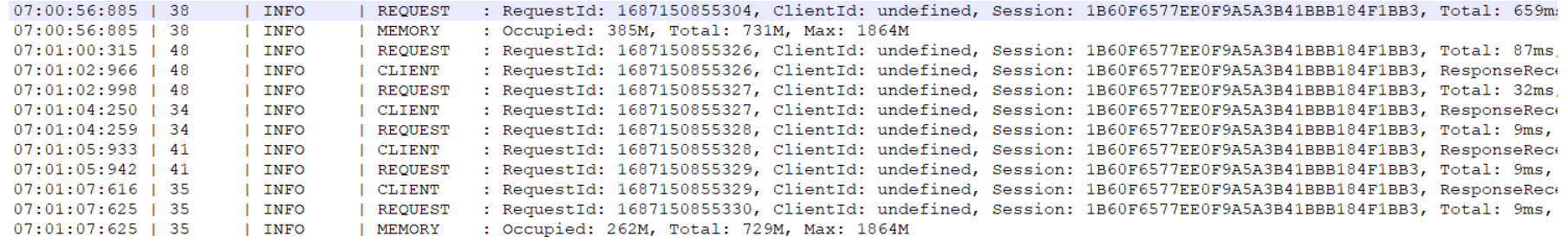

## **"Complex" Expressions**

#### • Concatenation

- AAA # {d.DemoExpressions.someNumber} BBB #{d.DemoExpressions.someName} CCC
- $\cdot$  == / != Comparison
	- #{d.DemoExpressions.someNumber == 0}
	- #{d.DemoExpressions.someName == 'Captain'}

#### That's it!  $:-)$

#### **SESSIONCLOSER now added as default**

• You do not have to do anything anymore!

**CaptainCasa**

# **Most annoying features 2022**

#### Layout Editor - Toolbar

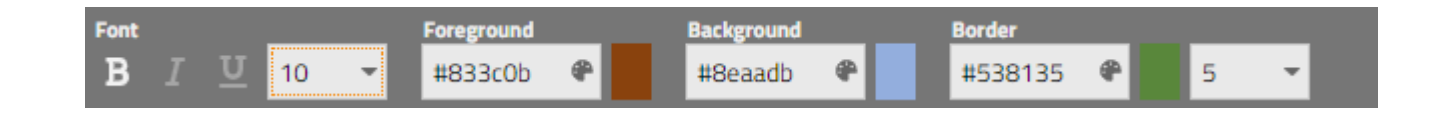